## Configura Say it Smart con Cisco CVP

## Sommario

Introduzione **Prerequisiti Requisiti** Componenti usati **Configurazione Verifica** Risoluzione dei problemi

### Introduzione

Say It Smart è una tecnologia CVP (Unified Customer Voice Portal) che gestisce la suddivisione dei dati formattati in un array di file audio riprodotti uno dopo l'altro, al fine di rendere i dati comprensibili da parte di un chiamante. Mentre molti motori TTS (Text To Speech) possono eseguire una funzione simile, la potenza di Say It Smart è che può gestire la riproduzione con audio preregistrato.

Contributo di Anurag Atul Agarwal, Cisco TAC Engineer.

# **Prerequisiti**

#### **Requisiti**

Cisco raccomanda la conoscenza dei seguenti argomenti:

- Cisco Unified Contact Center Enterprise (UCCE)
- Cisco Unified Customer Voice Portal (CVP)
- Cisco Unified Call Studio

I file audio preregistrati devono essere presenti nel percorso audio fornito durante la creazione dell'applicazione.

#### Componenti usati

- Cisco Unified Contact Center Enterprise (UCCE) 12.0
- Cisco Unified Customer Voice Portal (CVP) 12.0
- Cisco Unified Call Studio 12.0
- Cisco Virtualized Voice Browser 12.0

Le informazioni discusse in questo documento fanno riferimento a dispositivi usati in uno specifico ambiente di emulazione. Su tutti i dispositivi menzionati nel documento la configurazione è stata ripristinata ai valori predefiniti. Se la rete è operativa, valutare attentamente eventuali conseguenze derivanti dall'uso dei comandi.

### **Configurazione**

CVP Say it Smart plug-in può essere trovato in elementi Voice come Audio, Menu ecc. Un Say It Smart plug-in è associato a un singolo tipo che definisce ad alto livello quale tipo di dati può essere gestito dal plug-in. Numeri, date o valori di valuta sono esempi di tipi.

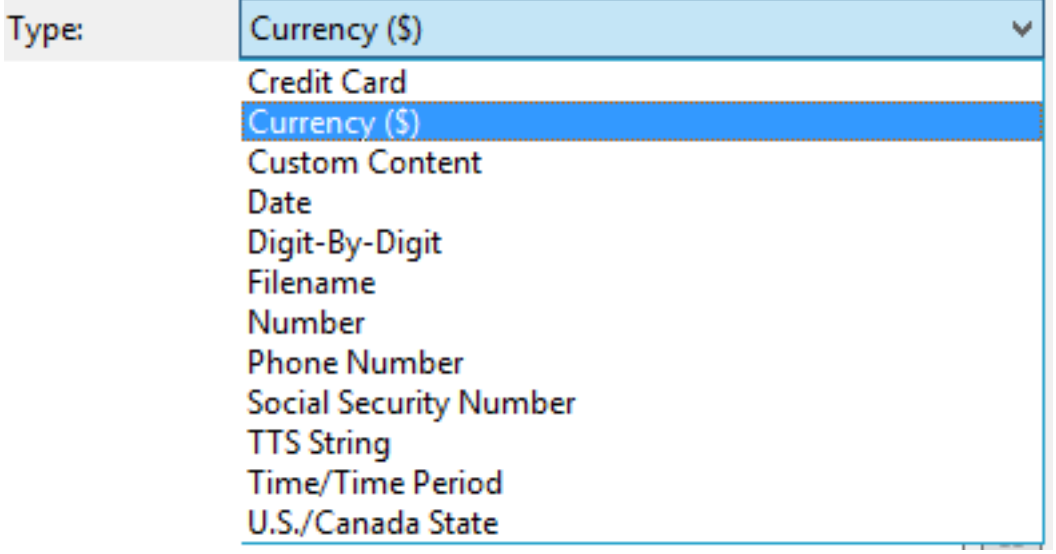

Per ulteriori informazioni, consultare la guida:

[Say It Smart Specifications per Cisco Unified Customer Voice Portal, versione 12.0\(1\)](/content/en/us/td/docs/voice_ip_comm/cust_contact/contact_center/customer_voice_portal/cvp12_0/user/guide/cvvp_b_say_it-smart_specifications-for-cisco_cvp-12-0.html)

In questo esempio si configura un elemento Audio che riproduce l'output in formato Valuta (\$) con file audio preregistrati presenti nella cartella mediaserver\en-us\sys. L'installazione CVP è fornita con i file audio preregistrati standard che possono essere utilizzati per questa funzione.

Passaggio 1. Nell'applicazione Call Studio, trascinare un elemento Audio dalla sezione Elements alla console Builder.

Passaggio 2. Dopo aver selezionato l'elemento Audio, sul lato destro, è possibile visualizzare il riquadro Configurazione elemento. Selezionare Audio -> Expand Audio Groups (Espandi gruppi audio) -> Initial (Iniziale) -> Selezionare la voce audio 1 e selezionare Say it Smart (Dì intelligente).

Passaggio 3. Inserire i dati per Say it Smart Plugin da riprodurre.

Passaggio 4. Specificare il tipo come Valuta (\$)

Passaggio 5. Selezionare la casella Utilizza audio registrato

Passaggio 6. Se si utilizza Percorso audio predefinito, mantenere selezionata la casella o deselezionarla e specificare il percorso nella sezione Percorso audio.

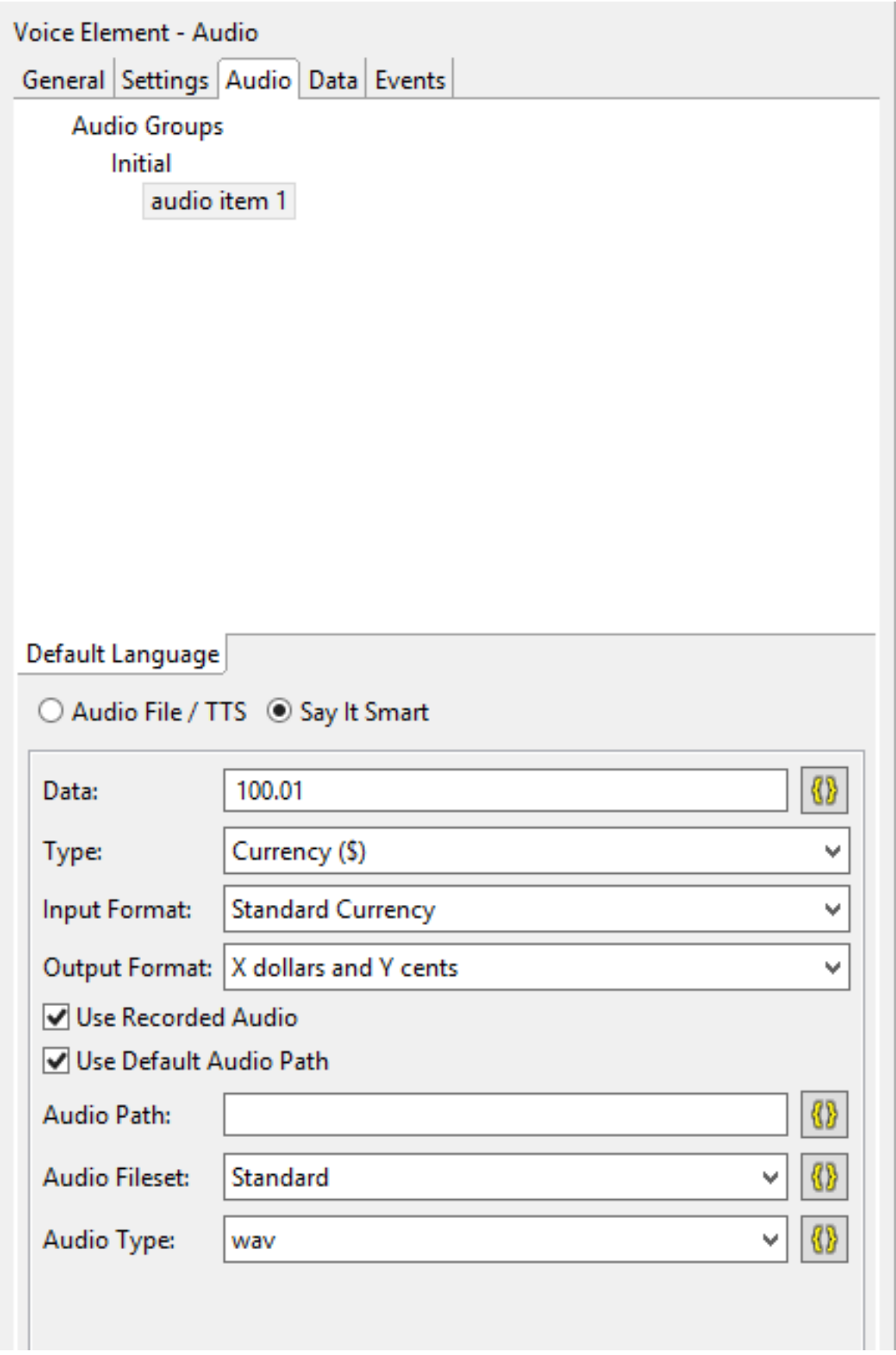

È possibile trovare o configurare il percorso audio predefinito per l'applicazione nel modo seguente:

Fare clic con il pulsante destro del mouse su Nome applicazione e selezionare Proprietà. In Call Studio -> Default Audio Settings (Impostazioni audio predefinite), specificare il percorso in 'Default Audio Path URI' (URI percorso audio predefinito).

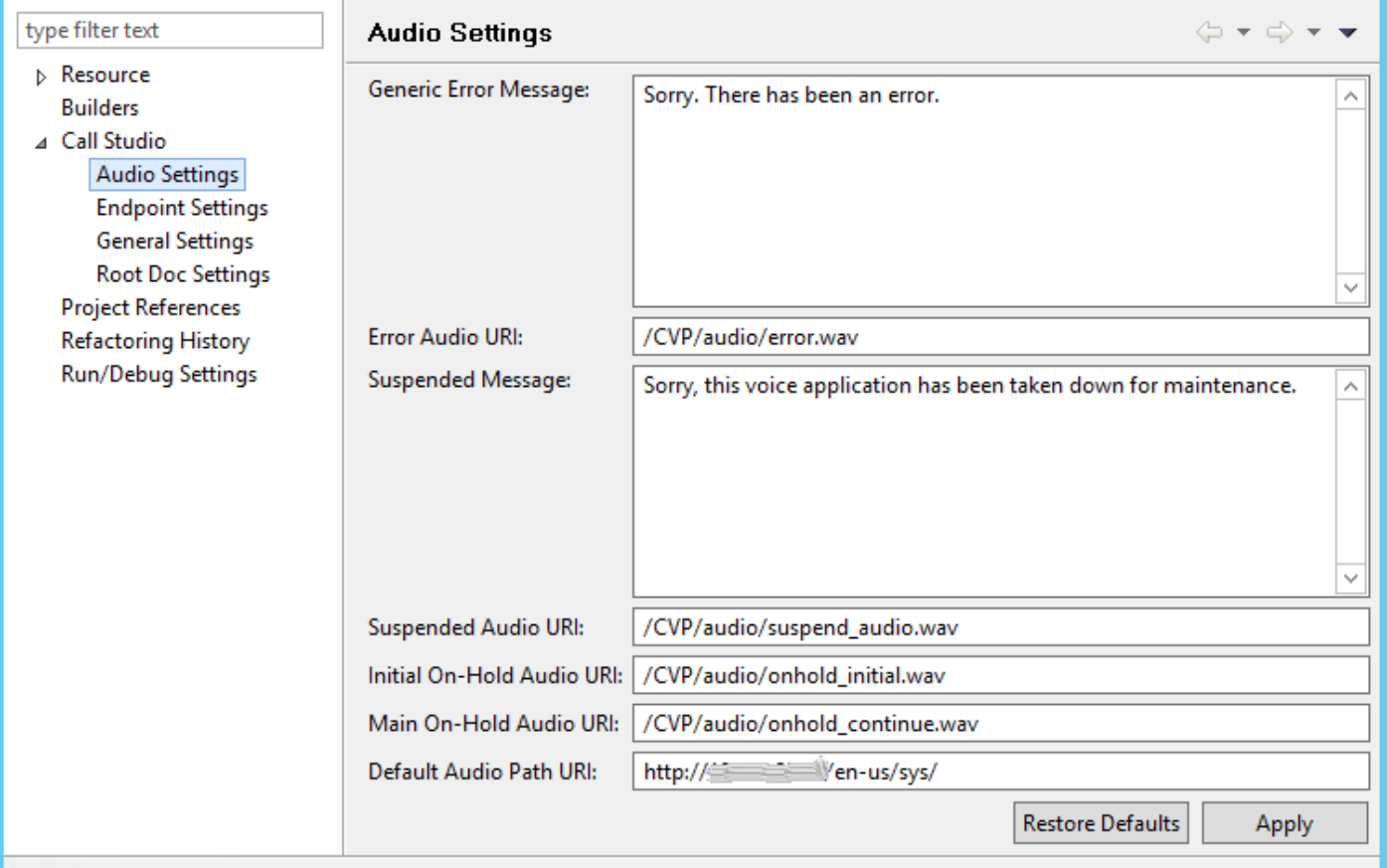

Al termine delle configurazioni, convalidare, salvare e distribuire l'applicazione sul server VXML.

### Verifica

Effettuare una chiamata di prova e verificare che sia possibile ascoltare l'output in formato valuta. Per questo esempio può essere 'Cento dollari e un centesimo'.

# Risoluzione dei problemi

In questo esempio, questi file audio sono richiesti nel percorso audio fornito

- $\cdot$  1.wav
- hundred way
- dollars.wav
- and way
- $\cdot$  1.wav
- cent.wav

Èpossibile verificare dai registri VB MIVR se tutti questi file sono stati recuperati dal percorso audio desiderato.

1996700: Jul 01 13:30:46.816 CDT %MIVR-SS\_VB-7-UNK:[CALLID=F95AD480000100000000009E13E1C90A-1593628231669132] Fetch: http://mediaserver/en-us/sys/1.wav 1996701: Jul 01 13:30:46.817 CDT %MIVR-SS\_VB-7-UNK:[CALLID=F95AD480000100000000009E13E1C90A-1593628231669132] HttpCacheEntry.get() Going to Connect 1996702: Jul 01 13:30:46.819 CDT %MIVR-SS\_VB-7-UNK:[CALLID=F95AD480000100000000009E13E1C90A-1593628231669132] HttpCacheEntry.get() received response code = 304 NW-latency =0 ms 1996703: Jul 01 13:30:46.819 CDT %MIVR-SS\_VB-7-UNK:[CALLID=F95AD480000100000000009E13E1C90A- 1593628231669132] Play: http://mediaserver/en-us/sys/**1.wav** 1996704: Jul 01 13:30:46.819 CDT %MIVR-SS\_VB-7-UNK:[CALLID=F95AD480000100000000009E13E1C90A-1593628231669132] Fetch timeout for GET 15000 ms 1996705: Jul 01 13:30:46.820 CDT %MIVR-SS\_VB-7-UNK:[CALLID=F95AD480000100000000009E13E1C90A-1593628231669132] Fetch: http://mediaserver/en-us/sys/hundred.wav 1996706: Jul 01 13:30:46.820 CDT %MIVR-SS\_VB-7-UNK:[CALLID=F95AD480000100000000009E13E1C90A-1593628231669132] HttpCacheEntry.get() Going to Connect 1996707: Jul 01 13:30:46.821 CDT %MIVR-SS\_VB-7-UNK:[CALLID=F95AD480000100000000009E13E1C90A-1593628231669132] HttpCacheEntry.get() received response code = 304 NW-latency =0 ms 1996708: Jul 01 13:30:46.821 CDT %MIVR-SS\_VB-7-UNK:[CALLID=F95AD480000100000000009E13E1C90A-1593628231669132] Play: http://mediaserver/en-us/sys/**hundred.wav** 1996709: Jul 01 13:30:46.822 CDT %MIVR-SS\_VB-7-UNK:[CALLID=F95AD480000100000000009E13E1C90A-1593628231669132] Fetch timeout for GET 15000 ms 1996710: Jul 01 13:30:46.822 CDT %MIVR-SS\_VB-7-UNK:[CALLID=F95AD480000100000000009E13E1C90A-1593628231669132] Fetch: http://mediaserver/en-us/sys/dollars.wav 1996711: Jul 01 13:30:46.822 CDT %MIVR-SS\_VB-7-UNK:[CALLID=F95AD480000100000000009E13E1C90A-1593628231669132] HttpCacheEntry.get() Going to Connect 1996712: Jul 01 13:30:46.826 CDT %MIVR-SS\_VB-7-UNK:[CALLID=F95AD480000100000000009E13E1C90A-1593628231669132] HttpCacheEntry.get() received response code = 200 NW-latency =0 ms 1996713: Jul 01 13:30:46.827 CDT %MIVR-SS\_VB-7-UNK:[CALLID=F95AD480000100000000009E13E1C90A-1593628231669132] Non Chunked Transfer, with Content Length:4042File Size:4042 1996714: Jul 01 13:30:46.827 CDT %MIVR-SS\_VB-7-UNK:[CALLID=F95AD480000100000000009E13E1C90A-1593628231669132] Play: http://mediaserver/en-us/sys/**dollars.wav** 1996715: Jul 01 13:30:46.827 CDT %MIVR-SS\_VB-7-UNK:[CALLID=F95AD480000100000000009E13E1C90A-1593628231669132] Fetch timeout for GET 15000 ms 1996716: Jul 01 13:30:46.827 CDT %MIVR-SS\_VB-7-UNK:[CALLID=F95AD480000100000000009E13E1C90A-1593628231669132] Fetch: http://mediaserver/en-us/sys/and.wav 1996717: Jul 01 13:30:46.828 CDT %MIVR-SS\_VB-7-UNK:[CALLID=F95AD480000100000000009E13E1C90A-1593628231669132] HttpCacheEntry.get() Going to Connect 1996718: Jul 01 13:30:46.830 CDT %MIVR-SS\_VB-7-UNK:[CALLID=F95AD480000100000000009E13E1C90A-1593628231669132] HttpCacheEntry.get() received response code = 304 NW-latency =1 ms 1996719: Jul 01 13:30:46.831 CDT %MIVR-SS\_VB-7-UNK:[CALLID=F95AD480000100000000009E13E1C90A-1593628231669132] Play: http://mediaserver/en-us/sys/**and.wav** 1996720: Jul 01 13:30:46.831 CDT %MIVR-SS\_VB-7-UNK:[CALLID=F95AD480000100000000009E13E1C90A-1593628231669132] Fetch timeout for GET 15000 ms 1996721: Jul 01 13:30:46.831 CDT %MIVR-SS\_VB-7-UNK:[CALLID=F95AD480000100000000009E13E1C90A-1593628231669132] Fetch: http://mediaserver/en-us/sys/1.wav 1996722: Jul 01 13:30:46.832 CDT %MIVR-SS\_VB-7-UNK:[CALLID=F95AD480000100000000009E13E1C90A-1593628231669132] Play: http://mediaserver/en-us/sys/**1.wav** 1996723: Jul 01 13:30:46.832 CDT %MIVR-SS\_VB-7-UNK:[CALLID=F95AD480000100000000009E13E1C90A-1593628231669132] Fetch timeout for GET 15000 ms 1996724: Jul 01 13:30:46.832 CDT %MIVR-SS\_VB-7-UNK:[CALLID=F95AD480000100000000009E13E1C90A-1593628231669132] Fetch: http://mediaserver/en-us/sys/cent.wav 1996725: Jul 01 13:30:46.833 CDT %MIVR-SS\_VB-7-UNK:[CALLID=F95AD480000100000000009E13E1C90A-1593628231669132] HttpCacheEntry.get() Going to Connect 1996726: Jul 01 13:30:46.834 CDT %MIVR-SS\_VB-7-UNK:[CALLID=F95AD480000100000000009E13E1C90A-1593628231669132] HttpCacheEntry.get() received response code = 304 NW-latency =0 ms 1996727: Jul 01 13:30:46.834 CDT %MIVR-SS\_VB-7-UNK:[CALLID=F95AD480000100000000009E13E1C90A-1593628231669132] Play: http://mediaserver/en-us/sys/**cent.wav**